# Comprendre le programme de premiers intervenants

## Table des matières

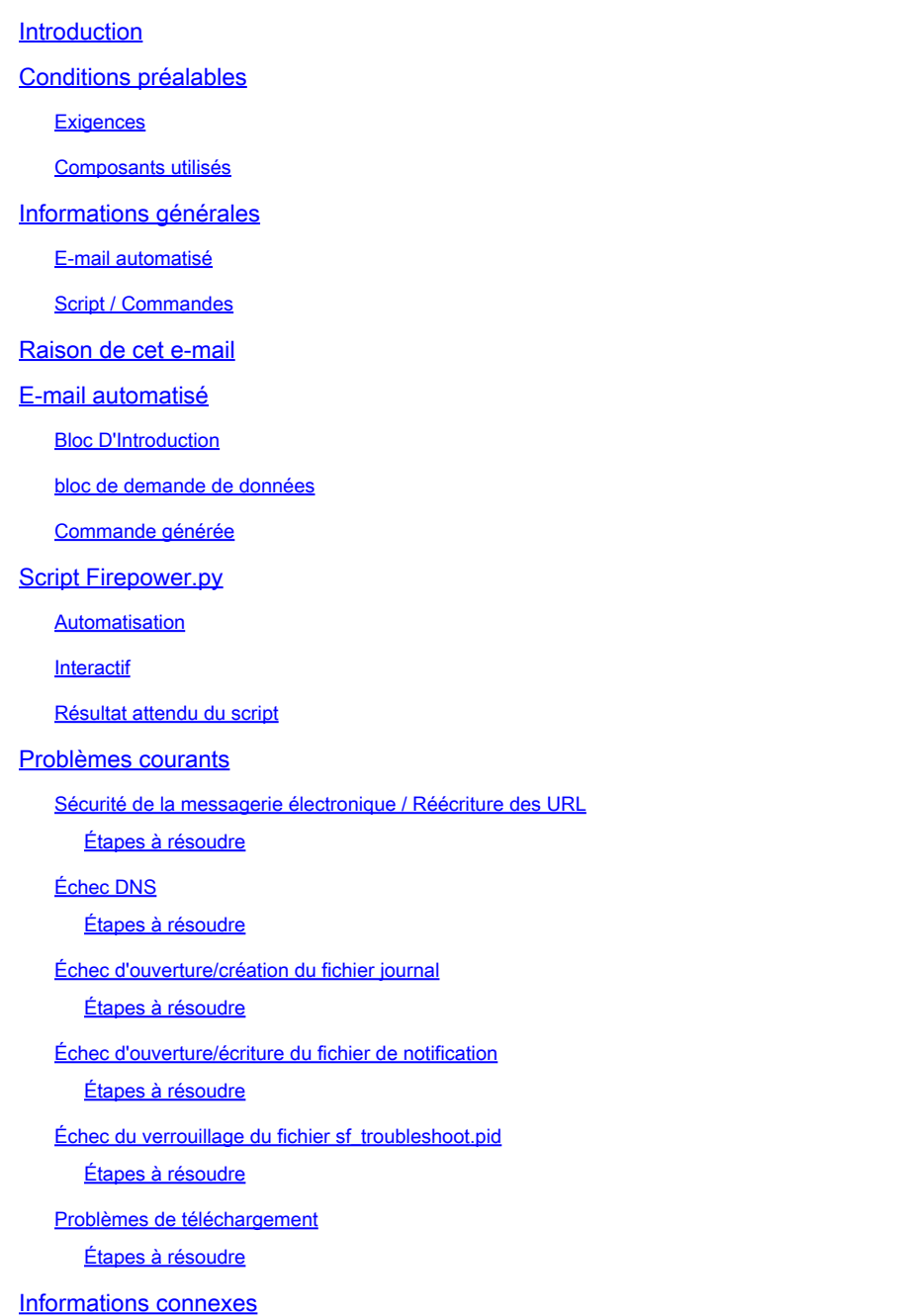

## Introduction

Ce document décrit l'utilisation et la mise en oeuvre du programme First Responder pour Cisco Secure Firewall.

## Conditions préalables

## **Exigences**

Aucune exigence spécifique n'est associée à ce document.

### Composants utilisés

Ce document est basé sur les produits Cisco Secure Firewall.

The information in this document was created from the devices in a specific lab environment. All of the devices used in this document started with a cleared (default) configuration. Si votre réseau est en ligne, assurez-vous de bien comprendre l'incidence possible des commandes.

## Informations générales

Le programme First Responder a été créé par le TAC pour faciliter et accélérer la fourniture de données de diagnostic pour les cas ouverts. Le programme se compose de deux éléments principaux :

### E-mail automatisé

Cet e-mail est envoyé au début du dossier avec des instructions sur la façon de collecter et de télécharger des données de diagnostic pour l'analyse du centre d'assistance technique. Plusieurs technologies tirent parti de ce système et chaque e-mail est associé à la technologie et à la soustechnologie choisies lors de la création du dossier.

## Script / Commandes

Chaque mise en oeuvre du programme des premiers intervenants a sa propre façon de gérer la collecte et la livraison des données. Pour ce faire, la mise en oeuvre du pare-feu sécurisé utilise le script python firepower.py créé par le centre d'assistance technique. Le processus d'e-mail automatisé génère une commande d'une ligne, unique dans ce cas spécifique, qui peut être copiée et collée dans l'interface de ligne de commande des périphériques Secure Firewall à exécuter.

## Raison de cet e-mail

Certaines technologies sont activées pour le programme des premiers intervenants. Cela signifie que chaque fois qu'un dossier est ouvert pour l'une de ces technologies activées, un e-mail de premier répondant est envoyé. Si vous recevez un e-mail de premier répondant et que vous ne pensez pas que la demande de données est pertinente, n'hésitez pas à ignorer la communication.

Pour l'exemple d'utilisation Secure Firewall, le programme de premier intervenant est limité au logiciel Firepower Threat Defense (FTD). Si vous exécutez un ASA (Adaptive Security Appliance) à base de code, ignorez cet e-mail. Étant donné que ces deux produits fonctionnent sur le même matériel, il est généralement observé que les cas ASA sont créés dans l'espace technologique Secure Firewall, qui génère l'e-mail du premier répondant.

## E-mail automatisé

Voici un exemple d'e-mail automatisé envoyé dans le cadre de ce programme :

From: first-responder@cisco.com <first-responder@cisco.com> Sent: Thursday, September 1, 2022 12:11 PM To: John Doe <john.doe@cisco.com> Cc: attach@cisco.com Subject: SR 666666666 - First Responder Automated E-mail

Dear John,

In an effort to resolve your case faster it may be necessary to collect some diagnostic data from your Based on the problem statement you provided, below are a few pieces of data that would help speed the r

\*\*\* Troubleshoot File \*\*\*

\* Connect to the device using SSH \* Issue the command expert, skip this step for FMC version 6.4.x and earlier \* Issue the command sudo su \* When prompted for the password, enter your password. \* For FMC 6.4 or FTD 6.7 and later issue the command curl -s -S https://cxd.cisco.com/public/ctfr/firepower.py | python - -c 6666666666 -t aBcDeFgHiJkLmNoP -

\* For FMC 6.3 or FTD 6.6 and earlier issue the command curl -k -s -S https://cxd.cisco.com/public/ctfr/firepower.py | python - -c 6666666666 -t aBcDeFgHiJkLmNo

For more information on what this command does, or to understand why you are receiving this e-mail -  $p$ l <LINK\_TO\_THIS\_ARTICLE>

For 6.3 and earlier versions we recommend confirming cxd.cisco.com resolves to <CURRENT\_CXD\_IP1> or <CURRENT\_CXD\_IP2>. Furthermore, we recommend validating the SHA checksum of the file by running url -s -k https://cxd.cisco.com/public/ctfr/firepower.py | shasum which should output <CURRENT\_SHA>.

If you are unable to upload troubleshooting files (or would prefer not to), please let us know what hardware and software version ou are running if you have not already.

Sincerely, First Responder Team

Les courriers électroniques automatisés destinés au programme de premier répondeur sont divisés en deux parties appelées bloc d'introduction et bloc de demande de données.

### Bloc D'Introduction

Le bloc d'introduction est une chaîne statique incluse dans chaque e-mail de premier répondant. Cette phrase introductive sert simplement à mettre en contexte le ou les blocs de demande de données. Voici un exemple de bloc d'introduction :

Dear <NAME>,

In an effort to resolve your case faster it may be necessary to collect some diagnostic data from your Based on the problem statement you provided, below are a few pieces of data that would help speed the r and the steps to collect them:

### bloc de demande de données

Les blocs de demande de données sont au coeur du programme de premier répondeur. Chaque bloc est un ensemble prédéfini d'étapes pour collecter des données pour une technologie donnée. Comme indiqué dans la section Informations de base, chaque bloc de demande de données est mappé à une technologie spécifique. Il s'agit de la même technologie que celle choisie pour ouvrir un dossier d'assistance. En général, le courrier électronique automatisé contient un seul bloc de demande de données. Cependant, si la technologie choisie a plus d'un bloc de demande de données mappé à elle, alors plusieurs demandes de données sont incluses dans l'e-mail. Voici un exemple de format de bloc de demande de données avec plusieurs demandes de données :

\*\*\* <REQUEST NAME 1> \*\*\* <REQUEST 1 STEPS> \*\*\* <REQUEST NAME 2> \*\*\* <REQUEST 2 STEPS>

Par exemple, dans le cas du pare-feu sécurisé, plusieurs blocs de demande de données sont souvent inclus lorsqu'une demande d'assistance est émise pour des problèmes de VPN d'accès à distance (RA-VPN) avec Firepower Threat Defense (FTD), car la technologie VPN dispose également d'un bloc de demande de données mappé configuré pour l'assistance pour la collecte des ensembles DART.

### Commande générée

Pour l'exemple d'utilisation Secure Firewall en particulier, une commande unique d'une ligne est générée pour chaque cas dans le cadre de l'e-mail automatisé. Voici une répartition de la structure de la commande à une ligne :

```
#curl|-k|-s|-S|https://cxd.cisco.com/public/ctfr/firepower.py||python -|-c 666666666|-t aBcDeFgHiJkLmNoP|-fr|--auto-upload|&
        \overline{2} \overline{3} \overline{4}\overline{7}\overline{10}\overline{12}
```
- 1. La commande curl permet de télécharger la dernière version du script firepower.py.
- L'indicateur -k est une option permettant à curl d'ignorer les erreurs de certificat pendant la 2. connexion.
- 3. L'indicateur -s est une option permettant à curl de s'exécuter en mode silencieux. Ceci est utilisé pour supprimer la sortie de boucle normale car elle est bruyante.
- 4. L'indicateur -S est une option permettant à curl d'afficher des erreurs. Ceci est utilisé pour

forcer la boucle à toujours afficher les erreurs de sortie même avec l'option silent activée.

- URL où la dernière version du script firepower.py est hébergée. Ce chemin indique à la 5. commande curl d'extraire le corps le plus récent du script à exécuter.
- 6. Il s'agit d'un canal Linux, qui passe la sortie de la commande curl (le contenu d'un script python) à une instruction d'exécution dans l'étape suivante.
- 7. À cette étape, le binaire python sur le périphérique est appelé avec un supplémentaire. Cela indique à python que la source est tirée de stdin (puisque le contenu du script est redirigé depuis curl).
- 8. L'indicateur -c est un argument d'entrée pour le script firepower.py, qui indique le numéro de cas vers lequel les données doivent être téléchargées. La valeur 666666666 après cette option est l'exemple de numéro de cas.
- L'indicateur -t est un argument d'entrée pour le script firepower.py, qui indique un jeton 9. unique (mot de passe) qui a été généré pour ce cas particulier. La valeur aBcDeFgHiJkLmNoP après cette option est l'exemple de jeton pour ce cas.
- 10. L'indicateur -fr a été ajouté pour indiquer que le nom du fichier doit être modifié pour être préfixé avec la chaîne SFFR- pour indiquer que le fichier a été généré par le script du premier répondeur.
- 11. L'indicateur —auto-upload est un argument spécial pour le script firepower py, qui indique le script à exécuter en mode automation. Vous trouverez plus d'informations à ce sujet dans la section spécifique au script.
- 12. Le & demande à toute cette commande de s'exécuter en arrière-plan, ce qui permet à l'utilisateur de continuer à interagir avec son shell pendant l'exécution du script.

Remarque : l'indicateur -k est requis pour toute version de FMC antérieure à 6.4 et toute version de FTD antérieure à 6.7, car le certificat racine utilisé par CXD n'était pas approuvé par les périphériques Firepower jusqu'à la version 6.4 de FMC et la version 6.7 de FTD, ce qui entraîne l'échec de la vérification du certificat.

## Script Firepower.py

L'objectif principal du script est de générer et de télécharger un ensemble de diagnostics à partir du périphérique Secure Firewall appelé dépannage. Pour générer ce fichier de dépannage, le script firepower.py appelle simplement le script intégré sf\_troubleshoot.pl qui est responsable de la création de ce bundle. Il s'agit du même script qui est appelé lorsque vous générez un dépannage à partir de l'interface graphique utilisateur. Outre le fichier de dépannage, le script peut également collecter d'autres données de diagnostic qui ne sont pas incluses dans l'offre groupée de dépannage. À l'heure actuelle, les seules données supplémentaires qui peuvent être recueillies sont les fichiers de base, mais elles pourront être élargies à l'avenir si nécessaire. Le script peut être exécuté en mode Automatisation ou Interactif :

## Automatisation

Ce mode est activé et utilise l'option —auto-upload lorsque vous exécutez le script. Cette option désactive les invites interactives, active la collecte des fichiers de base et télécharge automatiquement les données sur le boîtier. La commande en une ligne générée par l'e-mail

```
automatisé inclut l'option —auto-upload.
```
### **Interactif**

Il s'agit du mode d'exécution par défaut du script. Dans ce mode, l'utilisateur reçoit des invites lui demandant de confirmer s'il doit ou non collecter des données de diagnostic supplémentaires, telles que des fichiers de base. Quel que soit le mode d'exécution, une sortie significative est imprimée à l'écran et consignée dans un fichier journal pour indiquer la progression de l'exécution des scripts. Le script lui-même est largement documenté via des commentaires de code en ligne et peut être téléchargé/révisé à l'adresse <https://cxd.cisco.com/public/ctfr/firepower.py>.

### Résultat attendu du script

Voici un exemple d'exécution réussie du script :

```
 https://cxd.cisco.com/public/ctfr/firepower.py | python - -c 666666
[1] 26422
root@ftd:/home/admin#
`/var/common/first_responder_notify` successfully uploaded to 666666666
Running sf_troubleshoot.pl command to create a troubleshoot file...
Troubleshoot file successfully generated at /ngfw/var/common/results-08-30-2022--135014.tar.gz
Attempting to upload troubleshoot to case...
############################################################################################################################ 100.0%
 `/ngfw/var/common/results-08-30-2022--135014.tar.gz` successfully uploaded to 666666666
Found the following core files:
     (0 B) - /ngfw/var/common/core_FAKE1.gz
     (0 B) - /ngfw/var/common/core_FAKE2.gz
     (0 B) - /ngfw/var/common/core_FAKE3.gz
Successfully created /ngfw/var/common/cores_666666666-1661867858.tar.gz
Attempting core file upload...
############################################################################################################################# 100.0%
`/ngfw/var/common/cores_6666666660-1661867858.tar.gz` successfully uploaded to 666666666
FINISHED!
```
Veuillez noter que cet exemple de résultat inclut les téléchargements de fichiers de base. S'il n'y a aucun fichier de base présent sur votre périphérique, le message "No core files found. Skipping core file

processing" est présenté à la place.

Problèmes courants

Voici quelques problèmes courants que vous pouvez rencontrer (dans l'ordre du processus / exécution) :

Sécurité de la messagerie électronique / Réécriture des URL

Souvent, il est observé que l'utilisateur final dispose d'un certain niveau de sécurité de la messagerie qui réécrit l'URL. Cette opération modifie la commande d'une ligne générée dans le cadre de l'e-mail automatisé. L'exécution échoue car l'URL d'extraction du script a été réécrite et n'est pas valide. Voici un exemple de la commande à une ligne attendue :

#### <#root>

curl -s -S https://cxd.cisco.com/public/ctfr/firepower.py | python - -c 6666666666 -t aBcDeFgHiJkLmNoP -i

#### Étapes à résoudre

Si l'URL dans la commande de l'e-mail est autre que *https://cxd.cisco.com/public/ctfr/firepower.py*, alors l'URL a probablement été réécrite en transit. Pour résoudre ce problème, remplacez simplement l'URL avant d'exécuter la commande.

#### Échec DNS

Cette erreur de boucle est souvent visible lorsque le périphérique n'est pas en mesure de résoudre l'URL pour télécharger le script :

#### <#root>

**curl: (6) Could not resolve host: cxd.cisco.com**

#### Étapes à résoudre

Pour résoudre ce problème, vérifiez les paramètres DNS sur le périphérique afin de vous assurer qu'il est en mesure de résoudre correctement l'URL pour continuer.

Échec d'ouverture/création du fichier journal

L'une des premières choses que le script tente de faire est de créer (ou d'ouvrir, s'il existe déjà) un fichier journal nommé **first-responder.log** dans le répertoire de travail courant. Si cette opération échoue, une erreur indiquant un problème d'autorisation simple s'affiche :

#### <#root>

#### **Permission denied while trying to create log file. Are you running this as root?**

Dans le cadre de cette opération, toutes les autres erreurs sont identifiées et imprimées à l'écran dans le format suivant :

#### <#root>

**Something unexpected happened while trying to create the log file. Here is the error:**

**----------**

**<EXCEPTION BODY>**

**----------**

Étapes à résoudre

Pour corriger cette erreur, il vous suffit d'exécuter le script en tant qu'utilisateur administratif, tel qu'admin ou root.

Échec d'ouverture/écriture du fichier de notification

Dans le cadre de l'exécution du script, un fichier de 0 octet nommé **first\_responder\_notify** est créé sur le système. Ce fichier est ensuite téléchargé sur le boîtier dans le cadre de l'automatisation de ce programme. Ce fichier est écrit dans le répertoire "/var/common". Si l'utilisateur qui exécute le script ne dispose pas des autorisations suffisantes pour écrire des fichiers dans ce répertoire, le script affiche l'erreur suivante :

#### <#root>

Failed to create file -> `/var/common/first\_responder\_notify`. Permission denied. Are you running as root?

#### Étapes à résoudre

Pour corriger cette erreur, il vous suffit d'exécuter le script en tant qu'utilisateur administratif, tel qu'admin ou root.

Remarque : si une erreur non liée aux autorisations est rencontrée, une erreur de fourre-tout est imprimée à l'écran "Unexpected error while trying to open file -> `/var/common/first\_responder\_notify`. Please check first-responder.log file for full error". Le corps complet de l'exception se trouve dans le **fichier first-responder.log**.

Échec du verrouillage du fichier sf\_troubleshoot.pid

Pour s'assurer qu'un seul processus de génération de dépannage est exécuté à la fois, le script de génération de dépannage tente de verrouiller le fichier /var/sf/run/sf\_troubleshoot.pid avant de continuer. Si le script ne parvient pas à verrouiller le fichier, une erreur s'affiche :

#### <#root>

Failed to run the `sf\_troubleshoot.pl` command - existing sf\_troubleshoot process detected. Please wait

#### Étapes à résoudre

La plupart du temps, cette erreur signifie qu'une tâche de génération de dépannage distincte est déjà en cours. Parfois, cela est dû à des utilisateurs qui exécutent accidentellement la commande d'une ligne deux fois de suite. Pour résoudre ce problème, attendez la fin du travail de génération de dépannage en cours et réessayez ultérieurement.

 $\mathscr{A}$ **Remarque** : si une erreur se produit dans le script sf\_troubleshoot.pl, elle s'affiche à l'écran "Unexpected PROCESS error while trying to run `sf\_troubleshoot.pl` command. Please check first-responder.log file for full error". Le corps complet de l'exception se trouve dans le **fichier first-responder.log**.

#### Problèmes de téléchargement

Il existe une fonction de téléchargement commune dans le script qui est responsable de tous les téléchargements de fichiers tout au long de l'exécution des scripts. Cette fonction est simplement un wrapper python pour exécuter une commande curl upload pour envoyer les fichiers au boîtier. De ce fait, toute erreur rencontrée lors de l'exécution est renvoyée sous la forme d'un code d'erreur curl. En cas d'échec du téléchargement, cette erreur s'affiche à l'écran :

#### <#root>

[FAILURE] Failed to upload `/var/common/first\_responder\_notify` to 666666666. Please check the first-rea

Consultez le fichier **first-responder.log** pour voir l'erreur complète. En général, le fichier **first-responder.log** ressemble à :

#### <#root>

**08/29/2022 06:51:57 PM - WARNING - Upload Failed with the following error:**

#### **----------**

```
Command '['curl', '-k', '--progress-bar', 'https://666666666:aBcDeFgHiJkLmNoP@cxd.cisco.com/home/', 
'--upload-file', '/var/common/first_responder_notify']' returned non-zero exit status 6
```
**----------**

Étapes à résoudre

Dans ce cas, curl a retourné un état de sortie de **6** qui signifie **Impossible de résoudre l'hôte**. Il s'agit d'une simple erreur DNS lorsque vous essayez de résoudre le nom d'hôte **cxd.cisco.com** . Reportez-vous à la documentation curl pour décoder les états de sortie inconnus.

Informations connexes

• [Assistance technique de Cisco et téléchargements](https://www.cisco.com/c/fr_ca/support/index.html?referring_site=bodynav)

### À propos de cette traduction

Cisco a traduit ce document en traduction automatisée vérifiée par une personne dans le cadre d'un service mondial permettant à nos utilisateurs d'obtenir le contenu d'assistance dans leur propre langue.

Il convient cependant de noter que même la meilleure traduction automatisée ne sera pas aussi précise que celle fournie par un traducteur professionnel.